## How do I release Blend Sheet?

- 1. Navigate to Manufacturing --> Blend Management.
- 2. Click on New button

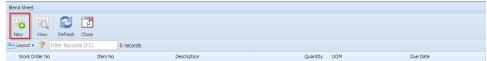

## 3. Blend Management form will be loaded.

| 📳 Ble | nd Manage                                                                                                    | ment          | -        |          |         |                                    |               |         |            |              |                          |            |                    |     |                     |          |             |                         |          |              | * • ×   |  |
|-------|----------------------------------------------------------------------------------------------------|---------------|----------|----------|---------|------------------------------------|---------------|---------|------------|--------------|--------------------------|------------|--------------------|-----|---------------------|----------|-------------|-------------------------|----------|--------------|---------|--|
|       |                                                                                                    |               |          |          |         |                                    |               |         |            |              | 📃 Stage on Blend Release |            |                    |     |                     |          |             |                         |          |              |         |  |
| New   | Save                                                                                                    | Search        | Refresh  | Delete   | Undo    | Release for Pro                    | duction Close |         |            |              |                          |            |                    |     |                     |          |             |                         | 📄 Pr     | int on Relea | 39e     |  |
| Blend | Blend Requirements 🔚 Layout 🔹 🍞 Filter Records (F3)                                                                                                    |               |          |          |         |                                    |               |         |            | lcula        | lator                    |            |                    |     |                     |          |             |                         |          |              |         |  |
|       | Demand No                                                                                                    | Selected Bien |          |          |         |                                    |               |         | nd: Wo     |              |                          | Work Ore   | Vork Order No: Cre |     | d on Save           |          |             |                         |          |              |         |  |
|       | DN-3                                                                                                    |               | 100      |          | 6       | WM Milk Cow Tr<br>7#/ton Layer w/  |               |         |            |              |                          | ound       | Mfg. Cell:         |     |                     | ~        | Blend Bir   | n Size:                 |          |              | ~       |  |
|       | arv1<br>arv2                                                                                                    |               | 101      |          |         | 7#/ton Layer w/<br>7#/ton Layer w/ |               |         |            |              | 1000 p<br>1001 p         | ound       | Schedule En        | d:  |                     | 2        | Commen      | t:                      |          |              |         |  |
|       |                                                                                                    |               |          |          |         |                                    |               |         |            |              |                          |            | Sheets:            |     |                     | 1        | Use Tem     | Use Template: 📃 Kitting |          | Kitting Enal | bled: 🛅 |  |
|       |                                                                                                    |               |          |          |         |                                    |               |         |            |              |                          |            | Qty to Produ       | ce: |                     |          | UOM:        |                         |          | 📝 Calcu      | ilate   |  |
|       |                                                                                                    |               |          |          |         |                                    |               |         |            |              |                          |            |                    |     |                     |          |             |                         |          |              |         |  |
|       | Blend Input Items     Layout - ??     Filter Records (F3)       Image: Item No.     Description     Required Q     Physical Qt     Reserved Q     Available Q     B5%     Selected Qt |               |          |          |         |                                    |               |         |            | Lot Selector |                          |            |                    |     |                     |          |             |                         |          |              |         |  |
|       | a trein in                                                                                                    | 0.            | Descrip  | puon     | Ne      | quireu Q Priy                      | sital Qt Kes  | eiveu ( | Avalla     | neq b        | 0.10                     | Selected Q | e                  |     | Selected Lot:       |          |             |                         |          |              |         |  |
|       |                                                                                                    |               |          |          |         |                                    |               |         |            |              |                          |            |                    |     | Required Qty:       |          |             |                         |          |              |         |  |
|       |                                                                                                    |               |          |          |         |                                    |               |         |            |              |                          |            |                    |     | Item No:            |          |             |                         |          |              |         |  |
|       |                                                                                                    |               |          |          |         |                                    |               |         |            |              |                          |            |                    |     | Description         |          |             |                         |          |              |         |  |
|       | able Lots                                                                                                    |               |          |          |         |                                    |               |         |            |              |                          |            |                    | 111 | Conversion Factor:  |          |             |                         |          |              |         |  |
|       | Lot No.                                                                                                    | P             | tem No.  | Desc     | ription | Physical Qt                        | Reserved Q.   | . Ava   | ilable Qty | UOM          |                          | Available  | e Uni Unit         | 0 4 | mount to            | Reserve: |             |                         | UOM:     |              |         |  |
|       |                                                                                                    |               |          |          |         |                                    |               |         |            |              |                          |            |                    | 1   | ssue Qty:           |          |             |                         | UOM:     |              | ~       |  |
|       |                                                                                                    |               |          |          |         |                                    |               |         |            |              |                          |            |                    |     | 🔾 Add               | 🔺 Qty 4  | • 🔻 Qty     | •                       | tound Up | 🛛 🕹 Rour     | nd Down |  |
|       |                                                                                                    |               |          |          |         |                                    |               |         |            |              |                          |            | •                  |     |                     |          |             |                         |          |              |         |  |
| Seler | ted Lots                                                                                                    | C Remo        | ve 🛲 Lar | vout + 1 | R Fain  |                                    |               |         | Blender    | Quality      | v Paran                  | otors      |                    |     | Expected Parameters |          |             |                         |          |              |         |  |
|       |                                                                                                    |               |          |          |         |                                    |               |         |            |              | UOM:                     |            |                    |     |                     |          |             |                         |          |              |         |  |
|       |                                                                                                    |               |          |          |         |                                    |               |         |            |              |                          |            |                    |     |                     |          | opected we  |                         |          | UOM:         | _       |  |
|       |                                                                                                    |               |          |          |         |                                    |               |         |            |              |                          |            |                    |     |                     |          | opected De  |                         |          | UOM:         | _       |  |
|       |                                                                                                    |               |          |          |         |                                    |               |         |            |              |                          |            |                    |     |                     |          | andard Co   |                         |          | UOM:         | _       |  |
|       |                                                                                                    |               |          |          |         |                                    |               |         |            |              |                          |            |                    |     |                     |          |             |                         |          | OOM:         |         |  |
| 4     |                                                                                                    |               |          |          |         |                                    |               | •       |            |              |                          |            |                    |     |                     | > E      | opected Sci | ore:                    |          |              |         |  |

- 4. Double click on existing demand no.
- 5. Blend BOM Calculator will be populated.
- 6. Select the Blend Bin Size.

| Blend BOM Calculator |                  |                 |                  |  |  |  |  |  |  |  |  |  |
|----------------------|------------------|-----------------|------------------|--|--|--|--|--|--|--|--|--|
| Selected Blend:      | 10001            | Work Order No:  | Created on Save  |  |  |  |  |  |  |  |  |  |
| Mfg. Cell:           | Mixer Mfg Cell 💌 | Blend Bin Size: | ×                |  |  |  |  |  |  |  |  |  |
| Schedule End:        | 14-May-2015 🖪    | Comment:        | DN-3             |  |  |  |  |  |  |  |  |  |
| Sheets:              | 1                | Use Template:   | Kitting Enabled: |  |  |  |  |  |  |  |  |  |
| Qty to Produce:      | 2000             | UOM: pound      | 📝 Calculate      |  |  |  |  |  |  |  |  |  |

## 7. Click on Calculate button.

8. Blend Input Items section will be populate with configured input materials

| Blend Ir | nput Items 🟪 La | yout 👻 🍸 🛛 Filter Re | ecords (F3) |             |            |             |     |             |  |
|----------|-----------------|----------------------|-------------|-------------|------------|-------------|-----|-------------|--|
|          | Item No.        | Description          | Required Q  | Physical Qt | Reserved Q | Available Q | BS% | Selected Qt |  |
|          | 10022           | Copper Sulfate       | 44.508      | 100000      | 44.508     | 99955.492   | 0   | 0           |  |
|          | 10016           | Ethylenediamin       | 4.204       | 100000      | 0          | 100000      | 0   | 0           |  |
|          | 10015           | Cobalt Sulfate       | 7.616       | 100000      | 0          | 100000      | 0   | 0           |  |
|          | 10014           | Intellibond C        | 19          | 200000      | 0          | 200000      | 0   | 0           |  |

9. Double click on one of the Blend Input Items

| Available Lots         | will be pop                      | ulated.                                      |                                      |                               |                             |                               |                  |                                   |          |
|------------------------|----------------------------------|----------------------------------------------|--------------------------------------|-------------------------------|-----------------------------|-------------------------------|------------------|-----------------------------------|----------|
| Available Lots         | Layout 👻 🍞                       | Filter Records (F3)                          |                                      |                               |                             |                               |                  |                                   |          |
| Lot No.                | Item No.                         | Description                                  | Physical Qt                          | Reserved Q                    | Available Qty               | UOM                           | Avai             | lable Uni                         | Unit     |
| P-289-4                | 10022                            | Copper Sulf                                  | 100000                               | 44.508                        | 99955.492                   | 2 pound                       | 1                | 999.10984                         |          |
|                        |                                  |                                              |                                      |                               |                             |                               |                  |                                   |          |
| 4                      |                                  |                                              |                                      |                               |                             |                               |                  |                                   | •        |
| Double click o         | n Available                      | Lots.                                        |                                      |                               |                             |                               |                  |                                   |          |
| Lot Selector w         |                                  |                                              |                                      |                               |                             |                               |                  |                                   |          |
| Lot Selector           |                                  |                                              |                                      |                               |                             |                               |                  |                                   |          |
| Selected Lo            | <b>.</b> .                       | D 200 4                                      |                                      |                               |                             | 1                             |                  |                                   |          |
| Selected Lo            | C:                               | P-289-4                                      |                                      |                               |                             |                               |                  |                                   |          |
| Required Qt            | y:                               |                                              |                                      |                               | 44.508                      |                               |                  |                                   |          |
| Thomas black           |                                  | 10022                                        |                                      |                               |                             | il                            |                  |                                   |          |
| Item No:               |                                  | 10022                                        |                                      |                               |                             |                               |                  |                                   |          |
| Description            | :                                | Copper Sulf                                  | ate 25%                              |                               |                             |                               |                  |                                   |          |
|                        | <b>-</b>                         | 50                                           |                                      |                               |                             | 1                             |                  |                                   |          |
| Conversion             | Factor:                          | 50                                           |                                      |                               |                             |                               |                  |                                   |          |
| Amount to              | Reserve:                         | 44.5                                         | 08 UOM:                              | pound                         |                             | 1                             |                  |                                   |          |
|                        |                                  |                                              |                                      | -                             |                             |                               |                  |                                   |          |
| Issue Qty:             |                                  | 0.890                                        | 016 UOM:                             | 50 lb ba                      | g Y                         |                               |                  |                                   |          |
| 🙆 Add                  | Qty +                            | 🔻 Qty - 🚺                                    | Round U                              | p 🚽 Ro                        | und Down                    |                               |                  |                                   |          |
| Selected L             | ots 🤤 R                          | temove 💾 l                                   | Layout 👻                             | ү Filte                       | r Records                   | (F3)                          |                  |                                   |          |
| Lot No                 |                                  | Item No.                                     | Des                                  | scription                     | Qua                         | ntity                         | UOM              |                                   | Iss      |
| P-289                  | 4                                | 10022                                        | Cop                                  | per Sulf                      |                             | 44.508                        | pound            |                                   | 3.0      |
|                        |                                  |                                              |                                      |                               |                             |                               |                  |                                   |          |
|                        |                                  |                                              |                                      |                               |                             |                               |                  |                                   |          |
|                        |                                  |                                              |                                      |                               |                             |                               |                  |                                   |          |
|                        |                                  |                                              |                                      | 5                             | ,<br>,                      |                               |                  |                                   |          |
|                        |                                  |                                              |                                      |                               |                             |                               |                  |                                   |          |
| 4                      |                                  |                                              |                                      |                               |                             |                               |                  |                                   | •        |
| Click on Save          | button                           |                                              |                                      |                               |                             |                               |                  |                                   |          |
|                        |                                  | e generated by                               | system                               |                               |                             |                               |                  |                                   |          |
| Blend Management       |                                  | <b>•</b>                                     |                                      |                               |                             |                               |                  |                                   |          |
| New Save Search        | Refresh Delete Und               | - U-                                         | ريم<br>ose                           |                               |                             |                               |                  | Stage on Ble<br>Print on Relevant |          |
| Blend Requirements     |                                  | ecords (F3)                                  |                                      |                               | Blend BOM Calcula           | tor                           |                  |                                   |          |
| Demand No.             | Item No.<br>10155                | Description<br>7#/ton Layer w/Choline - Lar. |                                      | Required Q UOM<br>10000 pound | Selected Blend:             |                               | Work Order No:   | DN-301                            |          |
| arv2                   | 10155                            | 7#/ton Layer w/Choline - Lar.                |                                      | 0.00001 pound                 | Mfg. Cell:<br>Schedule End: | Mixer Mfg Cell<br>14-May-2015 | Blend Bin Size:  | 4000<br>DN-3                      | *        |
|                        |                                  |                                              |                                      |                               | Sheets:                     |                               | .5 Use Template: | Kitting En                        | abled: 🕅 |
|                        |                                  |                                              |                                      |                               | Qty to Produce:             | 200                           | 00 UOM: ton      | 📝 Calo                            | culate   |
| Blend Input Items 🔠 La | -                                |                                              |                                      |                               |                             | ot Selector                   |                  |                                   |          |
| Item No. 10022         | Description P<br>Copper Sulfate  | Required Q Physical Qt F<br>44.508 100000    | Reserved Q Available<br>44.508 99955 |                               | 4 500                       | elected Lot:                  |                  |                                   |          |
| 10016                  | Ethylenediamin<br>Cobalt Sulfate | 4.204 100000<br>7.615 100000                 |                                      | 0000 0                        | 0                           | tequired Qty:<br>tem No:      |                  |                                   |          |
| 10015                  | Intellibond C                    | 19 200000                                    |                                      | 0000 0                        | 0                           | Description:                  |                  |                                   |          |

17. Click on Release for Production